# **Instalacja sieciowa Rodosa 8**

Niniejszy dokument opisuje zagadnienia związane z planowaniem, przeprowadzaniem i utrzymywaniem instalacji sieciowej Rodosa 8 z wykorzystaniem klucza sieciowego NetHASP lub wielostanowiskowego klucza online.

# **Spis treści**

- 1. Metodologia wdrożenia instalacji sieciowej Rodosa 8
- 2. Wybór topologii instalacji sieciowej
- 3. Instalacja oprogramowania
	- 3.1. Instalacja stacji roboczej przy topologii sieciowej
- 4. Sieciowa autoryzacja licencji (dotyczy klucza NetHASP)
	- 4.1. Instalacja menedżera licencji
	- 4.2. Strojenie procedury autoryzacji
	- 4.3. Monitorowanie używanych licencji
- 5. Współużytkowanie plików
	- 5.1. Pliki programowe
	- 5.2. Kosztorysy
	- 5.3. Normy zakładowe, cenniki użytkownika oraz kartoteki

# **1. Metodologia wdrożenia instalacji sieciowej Rodosa 8**

Wdrożenie instalacji sieciowej Rodosa 8 można podzielić na trzy fazy:

- 1. przygotowanie instalacji,
- 2. wykonanie instalacji,
- 3. czynności poinstalacyjne (opcjonalnie).

## **1. Przygotowanie instalacji**

- Zapoznać się z załączoną dokumentacją.
- Zapoznać się z instalacją jednostanowiskową (sieciowy klucz można wykorzystać jako jednostanowiskowy).
- Wybrać rodzaj instalacji (lokalna, lokalno-sieciowa, sieciowa) i zaprojektować jej topologię (położenie zasobów, mapowanie dysków, uprawnienia).

## **2. Wykonanie instalacji**

- Zainstalować menedżera licencji i przyłączyć klucz zabezpieczający. Opcjonalnie dokonfigurować menedżera licencji i zainstalować monitor. (dotyczy klucza NetHasp)
- Założyć i skonfigurować odpowiednie zasoby na kontach użytkowników i wspólne na serwerze.
- Wykonać instalację (serwerową oraz stacji roboczej) dla jednej stacji roboczej i przetestować ją.
- Wykonać instalacje terminalowe na pozostałych stacjach roboczych i przetestować je.

## **3. Czynności poinstalacyjne (opcjonalnie)**

- Dokończyć konfigurację współdzielonych zasobów na serwerze.
- Przygotować dokumentację dotyczącą położenia i korzystania z współdzielonych zasobów i przekazać użytkownikom programu Rodos 8.

# **2. Wybór topologii instalacji sieciowej**

Przy planowaniu topologii instalacji sieciowej wersji Rodosa 8 należy wziąć pod uwagę:

- mobilność użytkowników (czy mają przydzielone konkretne stacje robocze, czy nie),
- potrzeby współdzielenia zasobów, takich jak kosztorysy, cenniki czy kartoteki,
- możliwość centralizacji procesu aktualizacji oprogramowania,
- topologię i szybkość działania sieci lokalnej,
- konfigurację serwera.

Sieciowa instalacja Rodosa składa się z następujących zasobów:

- pliki programowe (domyślnie instalowane w folderze C:\Program Files\KOPRIN),
- pliki użytkownika (przy pierwszym uruchomieniu Rodosa umieszczane domyślnie w folderze Moje dokumenty\Rodos 8),
- klucz licencji (wielostanowiskowy klucz online lub klucz sieciowy NetHASP),
- menadżer licencji "License Manager" (dotyczy klucza NetHASP).

W zależności od potrzeb i możliwości należy zdecydować, które z ww. zasobów będą umieszczone na serwerze, a które na stacjach roboczych. Ze względu na rozmieszczenie zasobów Rodosa instalacje sieciowe można ogólnie podzielić na następujące rodzaje:

• **lokalna** (bez serwera, jedna ze stacji roboczych działa jako menedżer licencji)

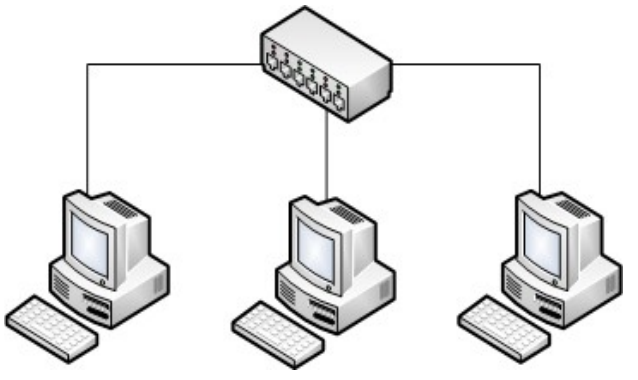

*Rys. 1: Instalacja lokalna*

Stacja robocza:

- Pliki programowe Rodosa
- Pliki użytkownika (np. kosztorysy, cenniki)

W przypadku klucza NetHASP na wybranej stacji roboczej zainstalowany menadżer licencji i wpięty klucz sprzętowy

• **lokalno-sieciowa** (powolna sieć, 10Mbit, zbiory użytkowników na serwerze, pliki programowe na stacjach roboczych, menedżer licencji na serwerze)

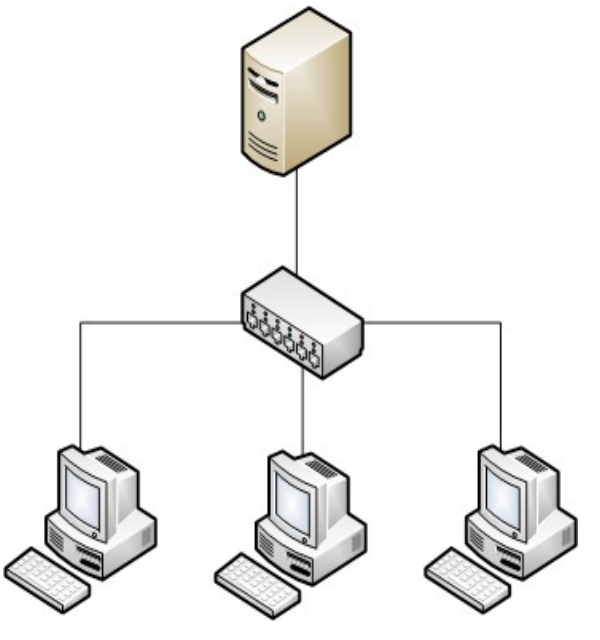

*Rys. 2: Instalacja lokalno-sieciowa*

Serwer:

- Pliki użytkownika (np. Kosztorysy, cenniki)
- W przypadku klucza NetHASP:
	- Zainstalowany menadżer licencji
	- Wpięty klucz sprzętowy

Stacja robocza:

- Pliki programowe Rodosa
- Zamapowany dysk sieciowy z plikami użytkownika z serwera
- **sieciowa** (szybka sieć, 100Mbit, zbiory użytkowników na serwerze, pliki programowe na serwerze, menedżer licencji na serwerze)

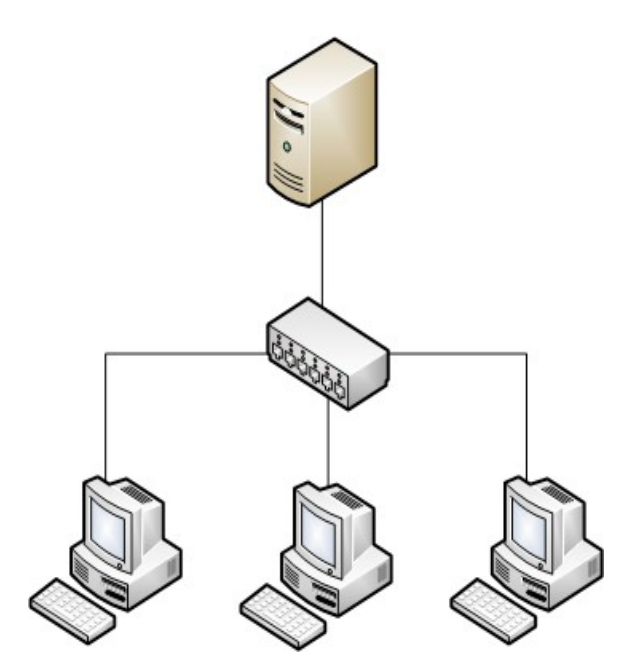

*Rys. 3: Instalacja sieciowa*

Serwer:

- Pliki programowe Rodosa
- Pliki użytkownika (np. Kosztorysy, cenniki)
- W przypadku klucza NetHASP:
	- Zainstalowany menadżer licencji
	- Wpięty klucz sprzętowy

Stacja robocza:

- Zamapowany dysk sieciowy z serwera:
	- z plikami programowymi Rodosa
	- z plikami użytkownika
- Skróty do programu w Menu Start i na Pulpicie

*Tabela 1. Rodzaje danych i ich rozmieszczenie w instalacji sieciowej Rodosa 8*

|                |                                                     | Rodzaj instalacji                                                                                                    |                  |                                                                             |  |  |  |  |  |
|----------------|-----------------------------------------------------|----------------------------------------------------------------------------------------------------|------------------|-----------------------------------------------------------------------------|--|--|--|--|--|
|                | Rodzaj danych                                       | lokalna                                                                                                    | lokalno-sieciowa | sieciowa                                                                    |  |  |  |  |  |
|                | 1 zbiory użytkownika                                | stacja robocza                                                                                                    |                  | serwer, konto użytkownika                                                   |  |  |  |  |  |
|                | pliki programowe                                    |                                                                                                    | stacja robocza   | serwer, zasób tylko do odczytu,<br>wspólny dla wszystkich użytkow-<br>ników |  |  |  |  |  |
|                | menedżer licencji                                   | wybrany komputer (serwer lub jedna ze stacji roboczych)                                                                         |                  |                                                                             |  |  |  |  |  |
|                | (dotoczy klucza NetHASP)                            |                                                                                                    |                  |                                                                             |  |  |  |  |  |
| 4 I            | współdzielone kosztorysy                            | serwer, zasób wspólny dla wszystkich użytkowników                                                                               |                  |                                                                             |  |  |  |  |  |
| 5 <sup>1</sup> | współdzielone pozostałe<br>dane: cenniki, kartoteki | serwer, zasób tylko do odczytu, wspólny dla wszystkich użytkowników,<br>wyznaczona osoba posiada możliwość modyfikowania plików |                  |                                                                             |  |  |  |  |  |

# **3. Instalacja oprogramowania**

Instalację należy wykonać przy pomocy progamu instalacyjnego Rodosa 8. W trakcie instalacji należy wybrać odpowiedni rodzaj klucza.

W programie instalacyjnym należy wpisać odpowiednie ścieżki dla plików programowych oraz numer licencji na program.

W przypadku instalacji lokalnej i lokalno-sieciowej instalację należy przeprowadzić na stacjach roboczych. W instalacji sieciowej instalację programu przeprowadza się tylko na serwerze.

Na wybranym komputerze należy zainstalować również menedżera licencji (patrz punkt "Sieciowa autoryzacja") i umieścić w nim klucz HASP.

Przy pierwszym uruchomieniu Rodosa należy wskazać miejsce gdzie będą przechowywane pliki użytkownika (na dysku lokalnym dla instalacji lokalnej, bądź na dysku sieciowym dla instalacji lokalno-sieciowej).

# **3.1. Instalacja stacji roboczej przy topologii sieciowej**

Terminalową część instalacji dotyczy tylko instalacji sieciowej, gdzie pliki programowe umieszczone są na serwerze. W tym przypadku należy jedynie na stacjach roboczych umieścić skrót do programu (plik Rodos.exe) na udostępnionym zasobie sieciowym serwera.

# **4. Sieciowa autoryzacja licencji (dotyczy klucza NetHASP)**

Kość **NetHASP n/m** umożliwia równoległe uruchomienie n egzemplarzy Rodosa 8.

- n zaprogramowana liczba licencji
- m maksymalna liczba licencji (pojemność klucza sprzętowego)

## **4.1. Instalacja menedżera licencji**

Na wybranym komputerze w sieci (na przykład na serwerze) należy zainstalować menadżer licencji "License Manager" (w wersji dla Windows lub Linux) i przyłączyć klucz sprzętowy HASP. Oprogramowanie do sieciowej autoryzacji można znaleźć na płytce instalacyjnej Rodosa 8 w folderze Dodatki\HASP\NetHASP.

*Uwaga!*

*Wersja sieciowa Rodosa wymaga zainstalowania serwera kluczy HASP Licence Manager w wersji minimum 8.30.*

#### **4.2. Strojenie procedury autoryzacji**

Protokoły sieciowe wykorzystywane przy autoryzacji sieciowej to: TCP/IP lub NetBIOS. Procedurę autoryzacji można "dostroić" przy pomocy plików:

• *nethasp.ini –* konfigurowanie dostępu do menadżera licencji na stacji roboczej,

```
[NH_COMMON]
;; This NetHASP.INI file is configured to TCPIP. 
;; Please note that you will have to enter the address of the NetHASP key station:
NH TCPIP = Enabled; \qquad \qquad ; Use the TCP/IP protocol
[NH_TCPIP]
NH SERVER ADDR = xx.xx.xx.xx;; IP addresses of all the NetHASP
                             ; License Managers you want to search.
                             ; Unlimited addresses and multiple
                             ; lines are possible.
                              ;
                             ; Possible address format examples:
                              ; IP address: 192.114.176.65
                              ; Local Hostname: ftp.aladdin.co.il
NH_TCPIP_METHOD = TCP;<br>
; Send a TCP packet or UDP packet
                             ; Default: UDP
NH USE BROADCAST = Disabled; ; Use TCPI/IP Broadcast mechanism.
                             ; Default: Enabled
```

```
Listing 1: Przykładowy plik nethasp.ini
```
• *nhsrv.ini –* konfigurowanie menadżera licencji.

```
[NHS_IP]
NHS USE UDP = enabled ; enabled or disabled (default: enabled)
NHS_USE_TCP = enabled ; enabled or disabled (default: enabled)
NHS_IP_portnum = 475              ; IP port number (default: 475 (IANA registered))
MHS<sup>T</sup>IP_portnum = 475<br>
MHS<sup>TIP_LIMIT = 192.168.0.*;</sup>
[NHS_IPX]
NHS_USE_IPX = disabled ; enabled or disabled (default: enabled)
[NHS_NETBIOS]
NHS USE NETBIOS = disabled \qquad ; enabled or disabled (default: enabled)
```
*Listing 2: Przykładowy plik nhsrv.ini*

*Nethasp.ini* należy skopiować do foldera zawierającego plik *Rodos.exe*. *Nhsrv.ini* należy skopiować do foldera z plikiem wykonywalnym menedżera licencji. Dostrojenie polega na wyborze konkretnego protokołu, adresów sieciowych i innych parametrów. Szczegółowe informacje można znaleźć w przykładowych plikach załączonych na płycie. (Dodatki\HASP\NetHASP\nethasp.ini)

### **4.3. Monitorowanie używanych licencji**

Do monitorowania bieżącego wykorzystania zakupionych licencji służy program AKS Monitor. Program załączony jest na płycie instalacyjnej Rodosa w folderze Dodatki\HASP\NetHASP\Monitor.

| Aladdin Monitor                                                      |                                                                                                    |          |           |  |           |           |            |         |         |
|----------------------------------------------------------------------|----------------------------------------------------------------------------------------------------|----------|-----------|--|-----------|-----------|------------|---------|---------|
| File Services View Help                                              |                                                                                                    |          |           |  |           |           |            |         |         |
| φ<br>老老                                                              |                                                                                                    |          |           |  |           |           |            |         | Aladdin |
| Aladdin Network Resources                                            |                                                                                                    |          |           |  |           |           |            |         |         |
| <b>E</b> HASP License Manager<br>$\Box$ 001660E6 localhost<br>HASP#1 | <b>HASP Information</b><br>HASP#1<br>Key Type: HASP4<br>Program table<br><b>Current Stations</b><br>Maximum Stations<br>Program No<br>Activations Left<br>5<br>$\mathbf{1}$<br>$\mathbf{1}$<br>Unlimited |          |           |  |           |           |            |         |         |
|                                                                      | Login table for program # 1                                                                                                    |          |           |  |           |           |            |         |         |
|                                                                      | No                                                                                                    | Login ID |           |  |           | Host Name |            | Timeout |         |
|                                                                      | 1                                                                                                    |          | 127.0.0.1 |  | localhost |           | <b>UDP</b> | 129259  |         |
| Ready                                                                |                                                                                                    |          |           |  |           |           |            | NUM     |         |

*Rys. 4: Podgląd sieciowego klucza sprzętowego HASP w programie Aladdin Monitor*

# **5. Współużytkowanie plików**

## **5.1. Pliki programowe**

– tylko do odczytu (modyfikuje je jedynie administrator systemu przez instalację uaktualnień)

## **5.2. Kosztorysy**

Uwaga! Kosztorysy (\*.rdsx) nie są wielodostępne.

Współdzielenie kosztorysów jest możliwie tylko na zasadzie "repozytorium", wydzielonego miejsca w sieci lokalnej, gdzie zbierane są wykonane kosztorysy i skąd są pobierane do obróbki. Pliki te powinny być kopiowane poza Rodosem i nie powinny być otwierane bezpośrednio z "repozytorium".

### **5.3. Normy zakładowe, cenniki użytkownika oraz kartoteki**

Uwaga! Poniższe pliki nie są wielodostępne pod względem modyfikacji.

Cenniki użytkownika (\*.rcrx, \*.rcmx, \*.rcsx) oraz kartoteki (\*.rkrx, \*.rkm,x \*.rksx) powinny być składowane na zasobie serwera. Pliki można otwierać w programie Rodos 8 bezpośrednio z tego miejsca, pod warunkiem skonfigurowania dostępu tylko do odczytu. Po zaktualizowaniu takiego pliku przez wyznaczoną osobę pozostali użytkownicy powinni ponownie otworzyć dany plik.